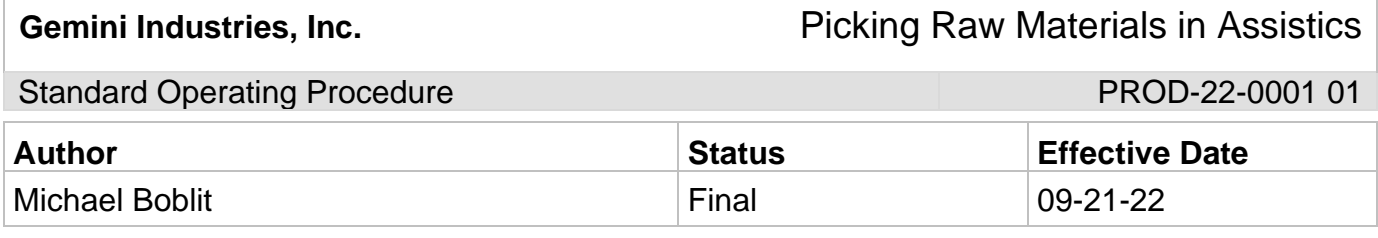

### **1.0 Purpose**

This SOP is intended to outline the proper steps, procedures and resources for production employees to properly process Work Orders in Assistics and X3. This SOP is all inclusive and should not be deviated from in any way.

## **2.0 Scope**

This document covers the standard procedures to be followed for employees in the production department when identifying and selecting raw materials to be picked in Assistics and X3. By following the instructions, the workload will be completed accurately and consistently. Logins and Passwords are a prerequisite to complete this SOP. If you do not have one, contact your supervisor or Gemini IT (Ext 2300).

## **3.0 Safety**

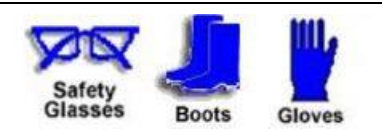

**\*Absolutely NO Electronic Devices in the Hazardous Environments. (Production, Fill-Off, TWP Room)**

**\*Absolutely NO use of headphones, ear buds, etc. inside the Warehouse and/or Hazardous Environments.** 

Standard Operating Procedure **PROD-22-0001 01** 

### **4.0 Identifying Physical Locations of and Picking Raw Materials**

- 4.1 Navigate to Assistics Home page. http://assist/assistics/index.jsp or login on your handheld device**. If you are using a handheld device, verify with your supervisor that it is intrinsically safe before bringing it into the production environment.**
- 4.2 Login using your login and password supplied by your supervisor or the IT department.
- 4.3 Navigate to the mobile Menu and select "Production".
- 4.4 Select "Production Input".
- 4.5 Select "Issue Ingredient".
- 4.6 Enter or Scan your Production Order/Work Order number. The Work Order number is found at the top of the Work Order. (Example below highlighted yellow).

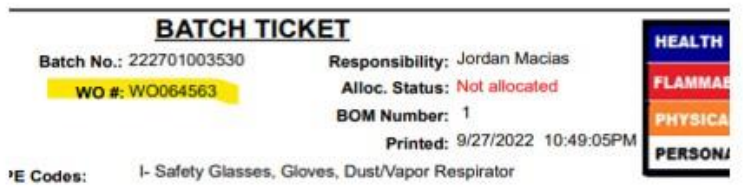

4.7 Enter the line number that corresponds to the raw material you need to pick. The line number is the 7-digit number in the leftmost column. (Example SDN22 is line 1000015).

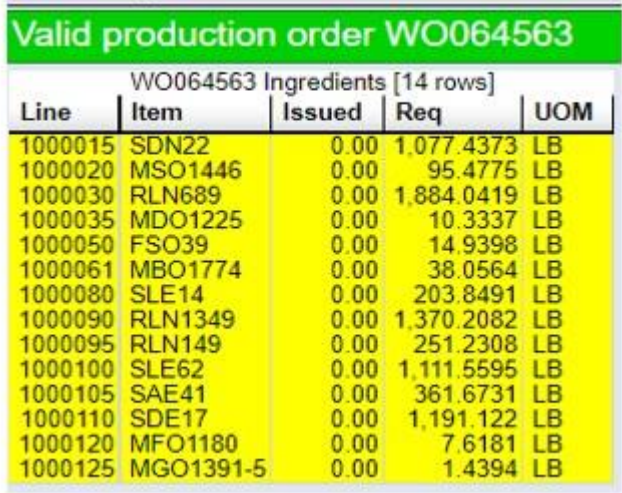

Gemini Industries, Inc. **Fig. 2018** Picking Raw Materials in Assistics

# Standard Operating Procedure **PROD-22-0001 01** PROD-22-0001 01

4.8 Enter the Location of the raw material you physically used. Reference your physically batch ticket to ensure your locations and lot numbers needed are available. If they are not contact your supervisor to report an inventory discrepancy. **Do not take shortcuts when it comes to location and lot accuracy! Mistakes here can cost the company money and cost you your job.** (Example SDN22 has one location available, but two lot numbers).

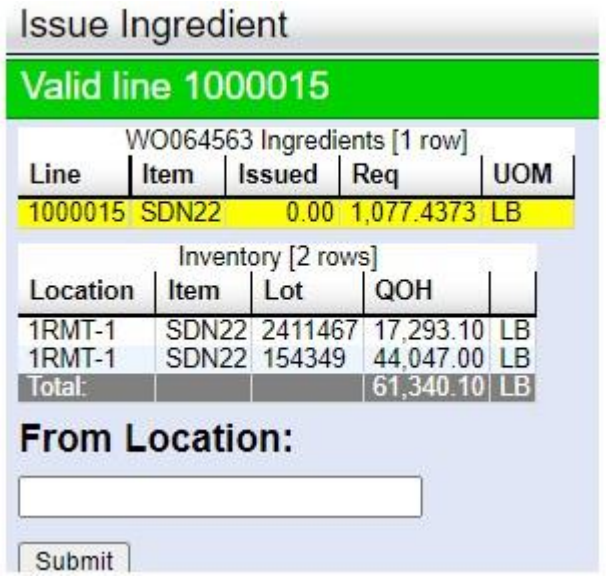

Gemini Industries, Inc. **Fig. 2018** Picking Raw Materials in Assistics

Standard Operating Procedure **PROD-22-0001 01** 

4.9 Enter the Lot number of the material you physically used. Reference your physical batch ticket to ensure the lot numbers you used are available to pick in the system. If they are not contact your supervisor to report an inventory discrepancy. If you are picking a raw material from the tank farm always pick the oldest lot number available. **Do not take shortcuts when it comes to location and lot accuracy! Mistakes here can cost the company money and cost you your job.** (Example SDN22 in 1RMT-1 shows 2 lot numbers.

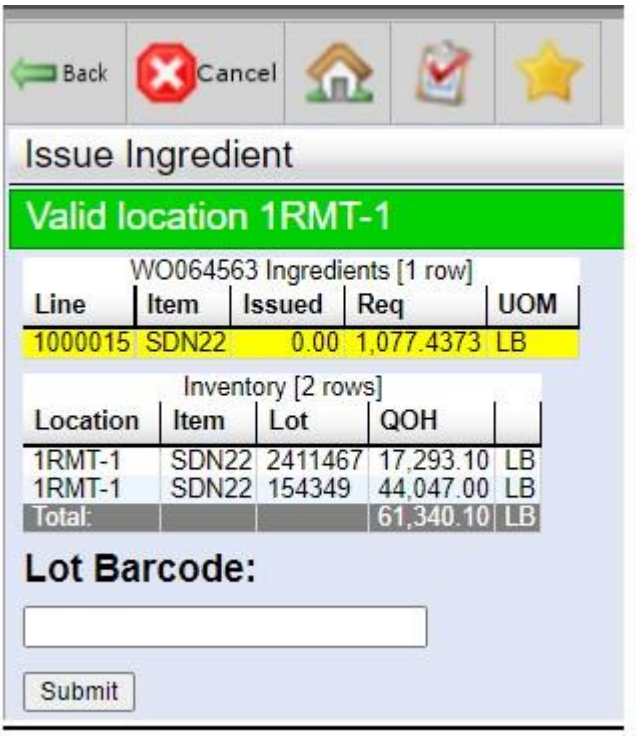

- 4.10 Enter the quantity of the raw material you used for the work order and press "Submit".
- 4.11 The next screen will ask you to confirm that Item, Lot, Location, and Qty are correct. When you confirm they are correct press the "accept" button. If your selections are not correct press the cancel button and start the process over again.
- 4.12 Repeat this process until you have picked all the materials listed on your work order.

# **5.0 References**

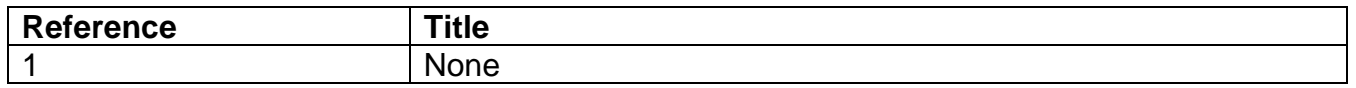